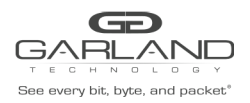

## GUIA DE INÍCIO RÁPIDO Agregador TAP | P1GCxAS | 1.2.50

### **Guia de Início Rápido do P1GCxAS**

Este documento descreve o painel frontal, os indicadores de LED, as interfaces, o painel traseiro, a chave traseira e o procedimento de instalação do P1GCCAS e P1GCSAS. Esta série de TAP para redes portáteis é ideal para o monitoramento de redes de cobre de 10/100/1000MB. O design inovador permite que estes TAPs sejam facilmente instalados em qualquer segmento de rede de cobre de 10/100/1000MB.

### **Painel frontal**

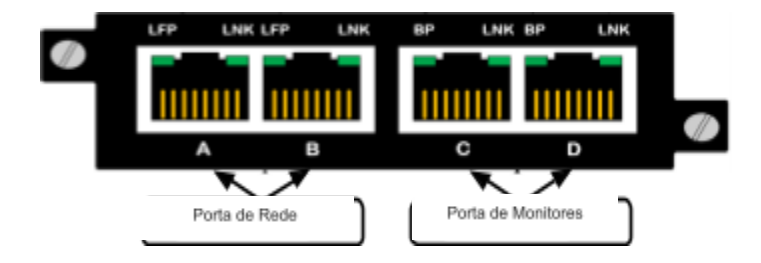

### **Indicadores de LED**

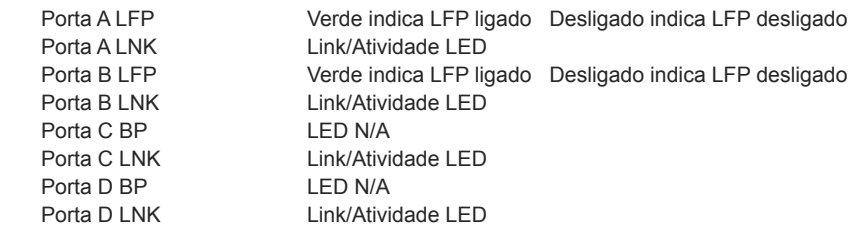

**\*** No modo SYNC, os LEDs LFP nas portas de rede A e B ficam verdes quando não há cabos ethernet conectados.

**\*** O P1GCSAS não conta com LEDs para as Portas de Monitoramento C e D.

### **Painel traseiro**

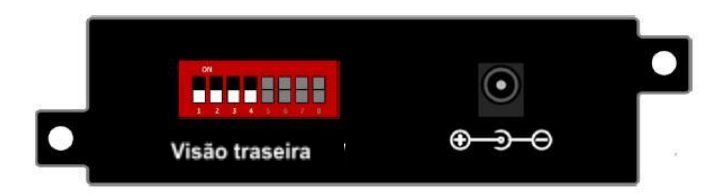

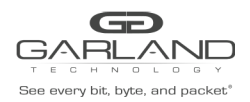

# GUIA DE INÍCIO RÁPIDO

Agregador TAP | P1GCxAS | 1.2.50

#### **Definições da chave no painel traseiro**

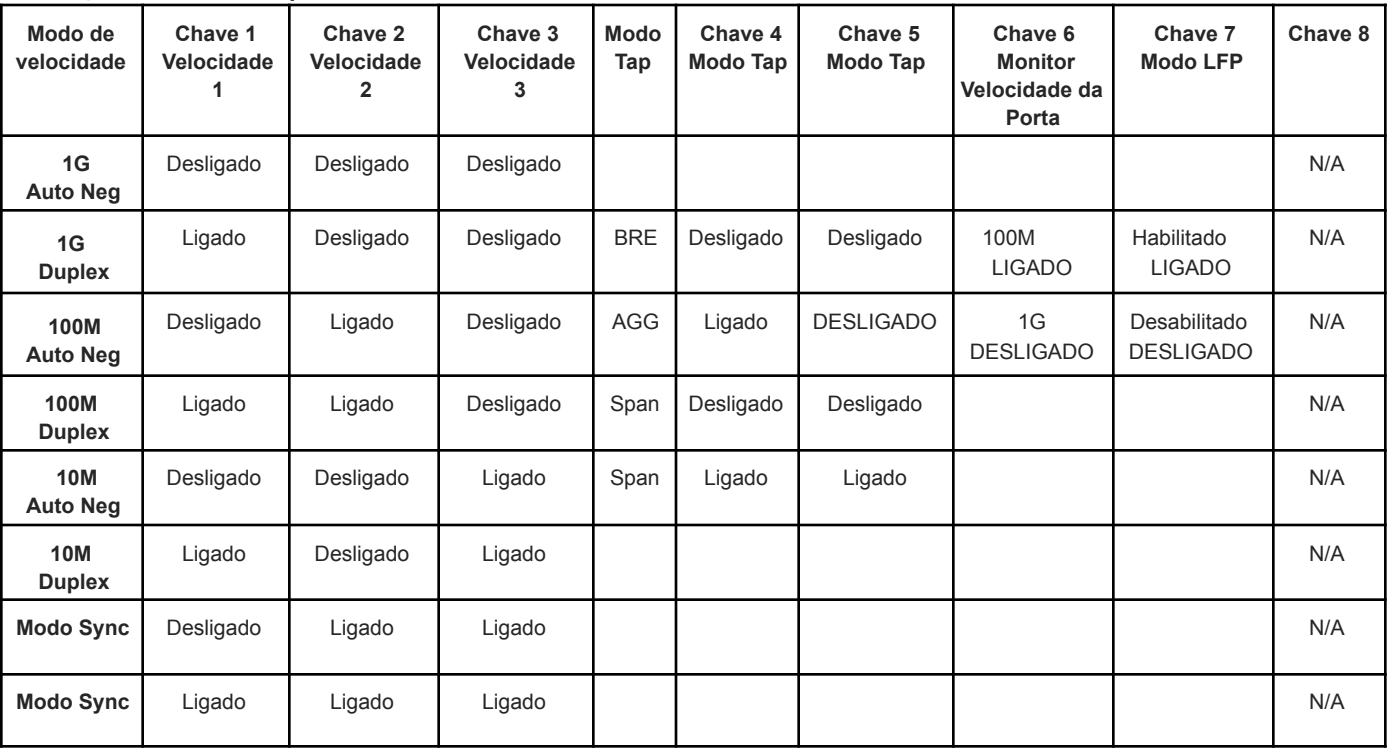

\* A Propagação de Falhas de Ligação (Link Failure Propagation - LFP) permite que o estado da ligação seja espelhado nas interfaces de rede ativa adjacentes. Quando o TAP está em modo SYNC, a LFP é configurada para ficar habilitada e a posição da Chave DIP 7 é ignorada.

\* A unidade deve ser desligada e ligada novamente se as configurações da chave forem modificadas.\* A unidade suporta o modo de falha aberto nas portas 1 e 2.

### **Designação da Interface de Modo**

### **Breakout**

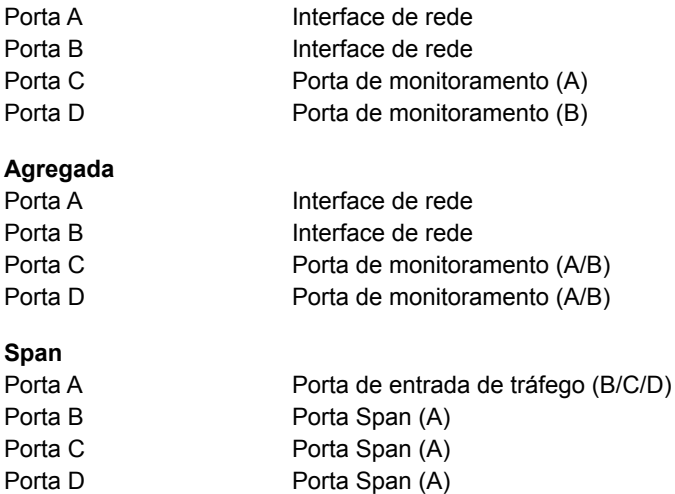

Garland Technology | 716.242.8500 | garlandtechnology.com/support

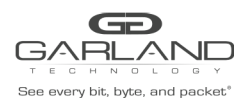

### **Procedimento de Instalação**

- 1. Tire o dispositivo da embalagem e fixe-o em um suporte opcional de montagem em rack (vendido separadamente)
- 2. Instale o conjunto P1GCxAS em qualquer encaixe 1U disponível de um rack de rede e fixe-o com parafusos de montagem em rack.
- 3. Utilizando as chaves DIP (localizadas no lado oposto da unidade, ao lado da entrada de energia) configure o P1GCXAS no modo de operação de sua escolha (consulte a próxima página). Instale o TAP de rede na rede ativa. ESTE PASSO PRECISA SER REALIZADO SEM QUE A ENERGIA ESTEJA LIGADA AO TAP
- 4. Usando cabos de Ethernet padrão, conecte as portas [A] e [B] (Auto MDIX) do P1GCxAS entre os dois dispositivos de rede ativa onde se deseja o monitoramento. Confira se o tráfego de rede está fluindo, confirmando se o cabeamento de rede está correto.
- 5. Conecte as portas [C] e [D] (Auto MDIX) às ferramentas de monitoramento de tráfego tradicional (o modo SPAN também pode ser usado para a regeneração de saídas).
- 6. Conecte o fornecimento de energia ao P1GCxAS e conecte-o a uma fonte de energia disponível.
- 7. Sempre que as chaves de configuração forem alteradas, o usuário deve remover e reaplicar a energia para que as alterações surtam efeito.

**Obs.:** Outros modos de operação estão disponíveis para monitoramento e podem ser configurados usando as chaves DIP fornecidas. O uso do modo SPAN ou de regeneração em modelos de fibra pode exigir que ambas as portas [A] e [B] estejam conectadas para obter a ligação na porta [A] ou [B].

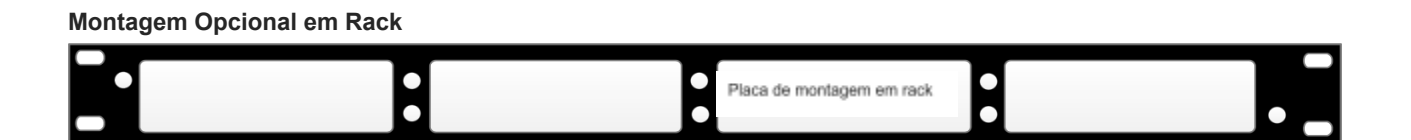

Em caso de dúvidas, entre em contato com o Suporte Tecnológico da Garland em: Das 8h às 9h (CST) de segunda a sexta-feira (exceto nos feriados observados nos EUA) Tel.: 716.242.8500 Online: [www.garlandtechnology.com/support](http://www.garlandtechnology.com/support)